## Neueinrichtung eines PC's

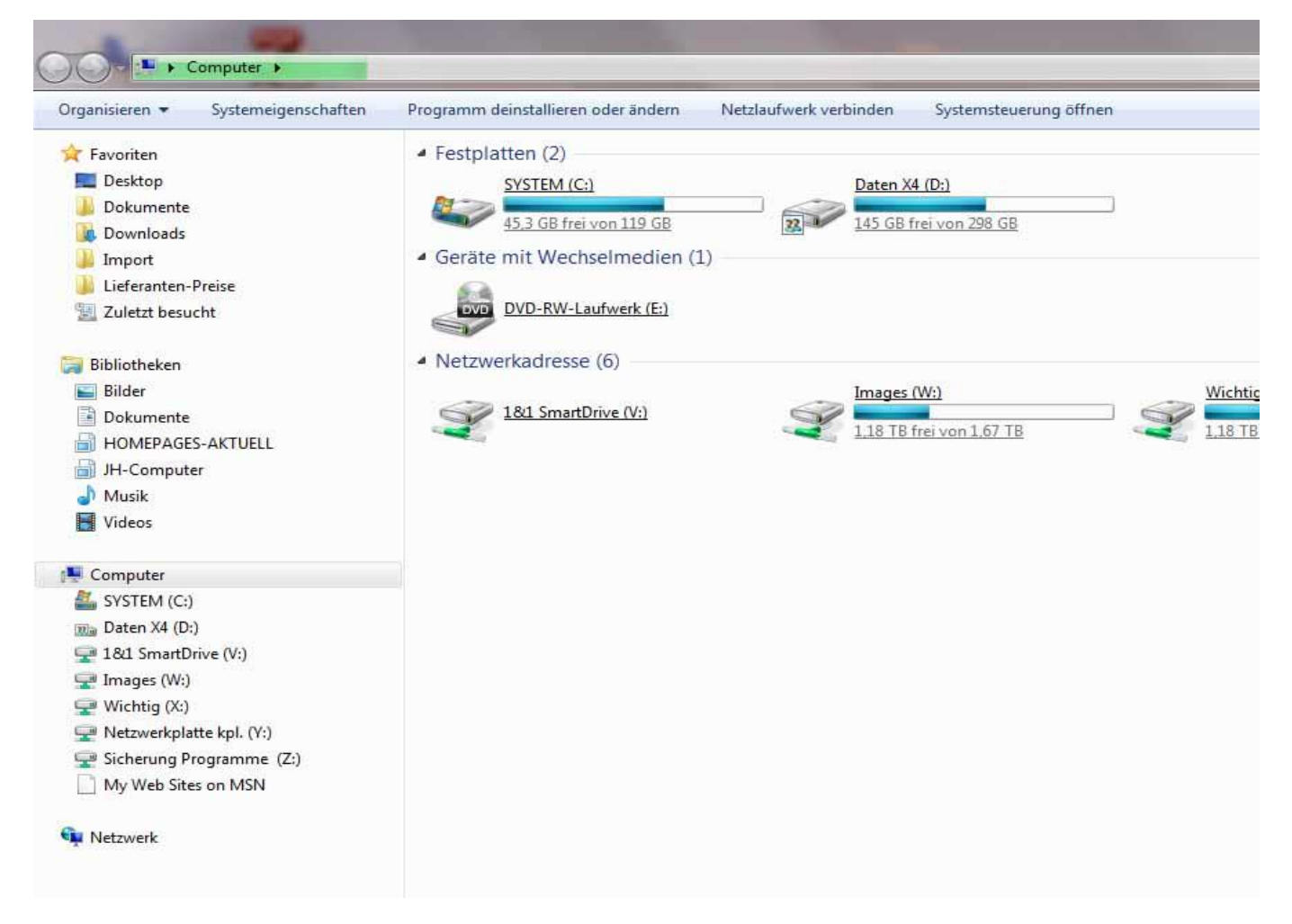

Entweder man benutzt 2 Festplatten( Idealfall ) oder man teilt eine Festplatte in zwei Partitionen auf, wobei die erste für eine normale Windows 7-Installation mit 120GB Größe genügend Speicherplatz bringt. Den Rest der Platte wird als Speichermedium für "Eigene Dateien" (z. B. Grafiken, Briefe, Musik und Videos) genutzt.

Das bringt verschiedene Vorteile: Bei weniger Speicherplatz werden nicht benötigte Programme nicht so schnell installiert. Ein evtl. durchgeführtes Backup (z. B. mit Acronis True Image Home) hat

## eine vertretbare Größe.

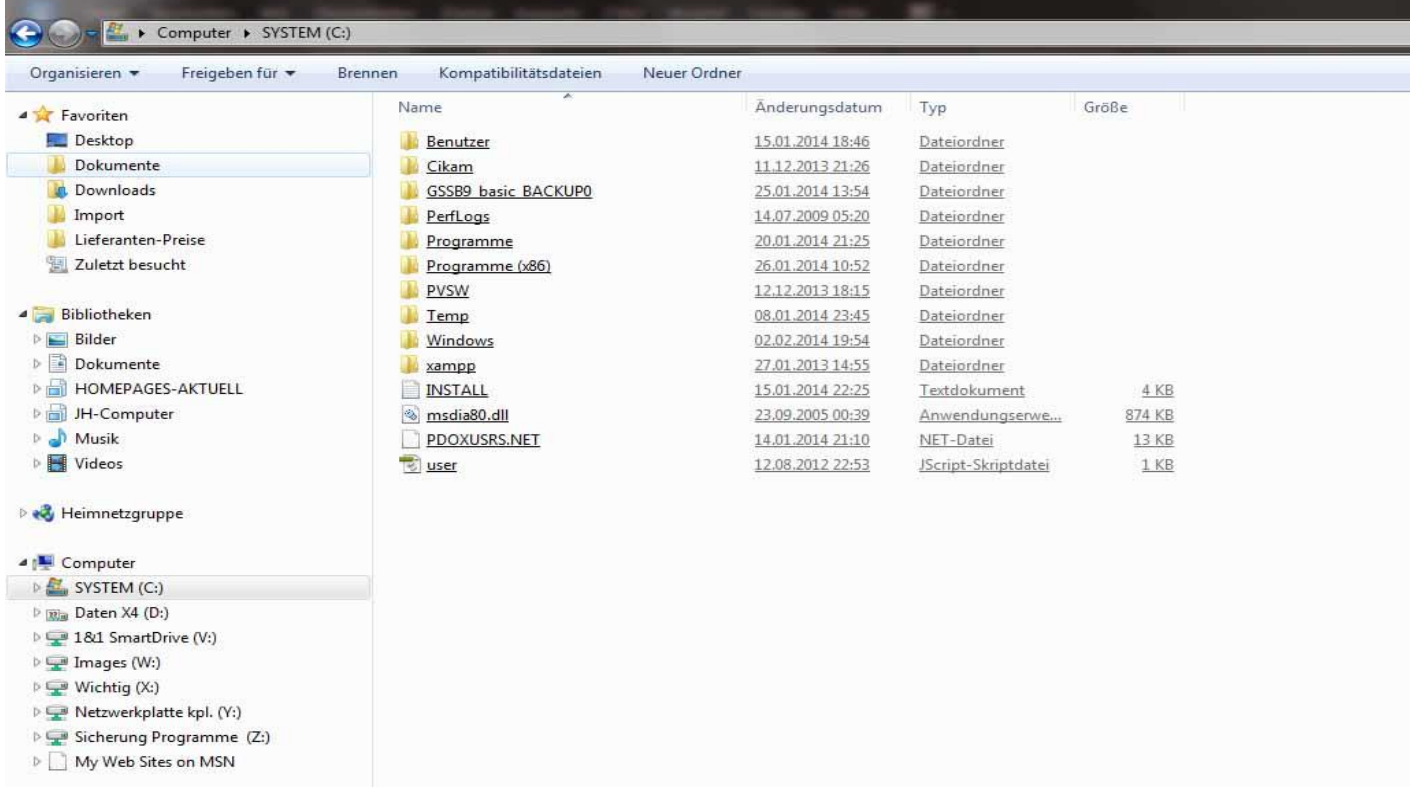

1. Die "Eigenen Dateien" sind auf einer eigenen "Festplatte", auf der das Backup auch gespeichert werden kann.

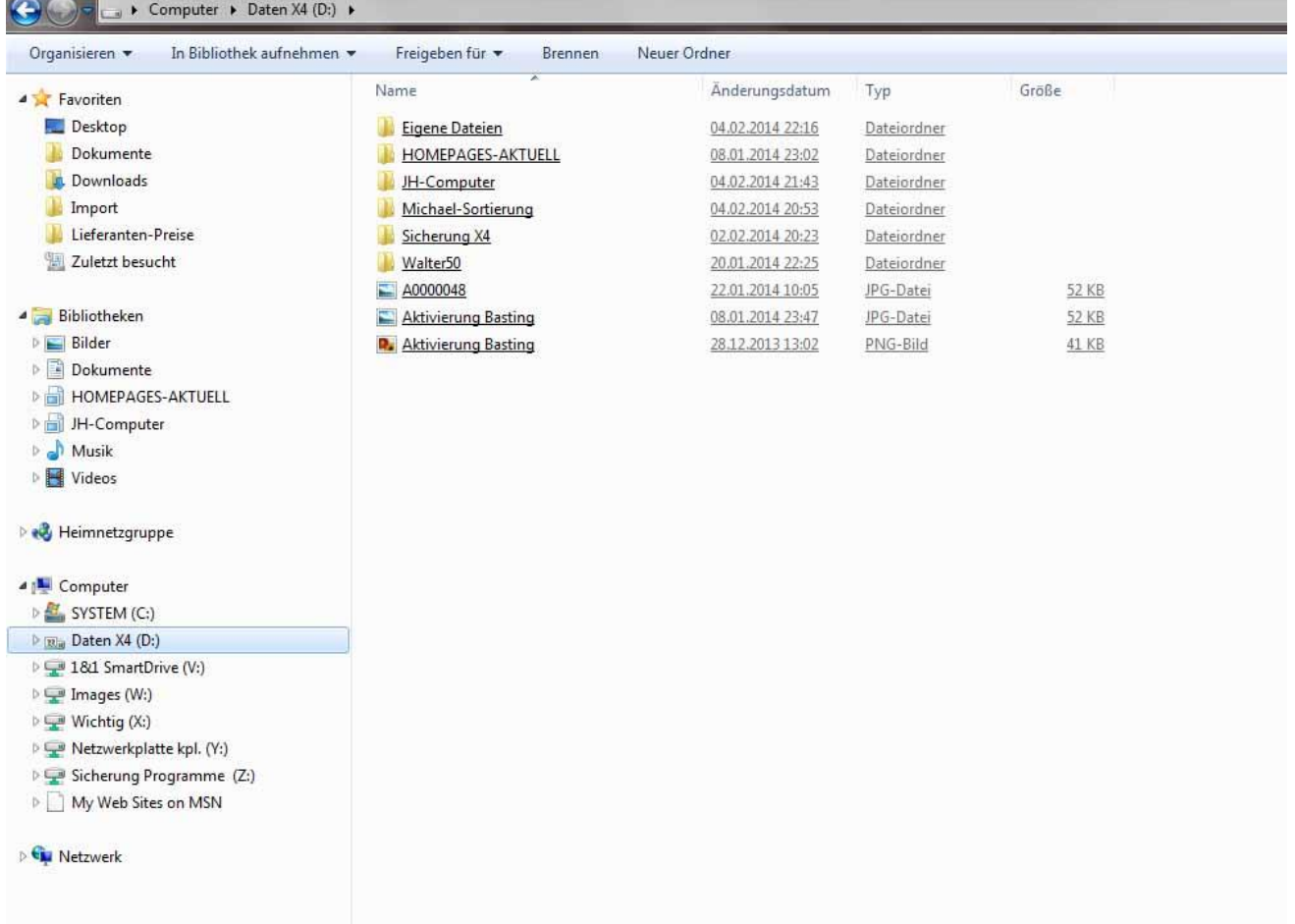

Hier sollte man am besten direkt im Ordner "EIGENE DATEIEN" einen Unterordner "DOWNLOADS" anlegen. Dieser wird in der Folge noch gebraucht.

2. Bei einer erforderlichen Neuinstallation oder dem Rückschreiben des Backups gehen keine "Wichtigen Dateien" verloren.

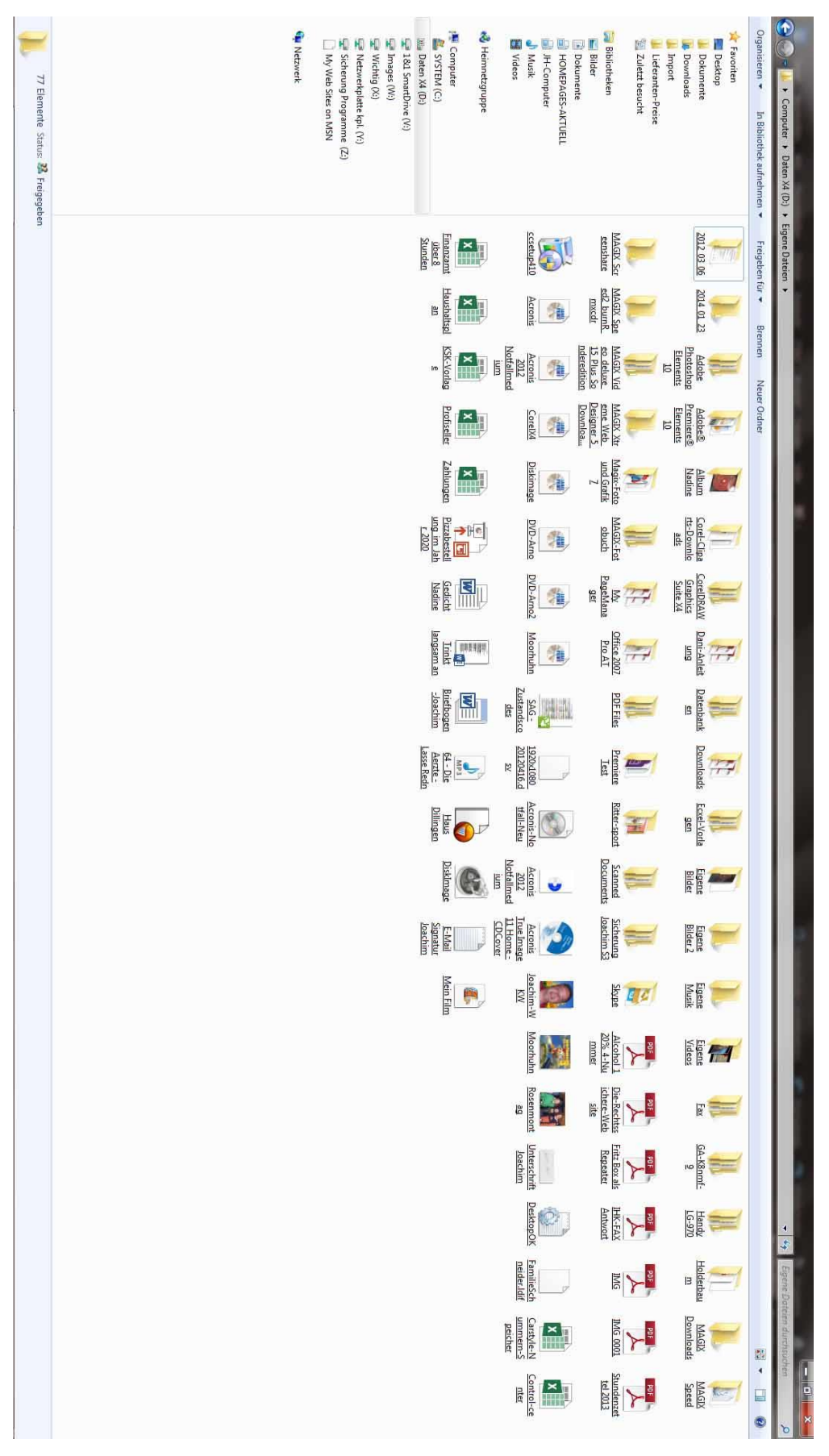

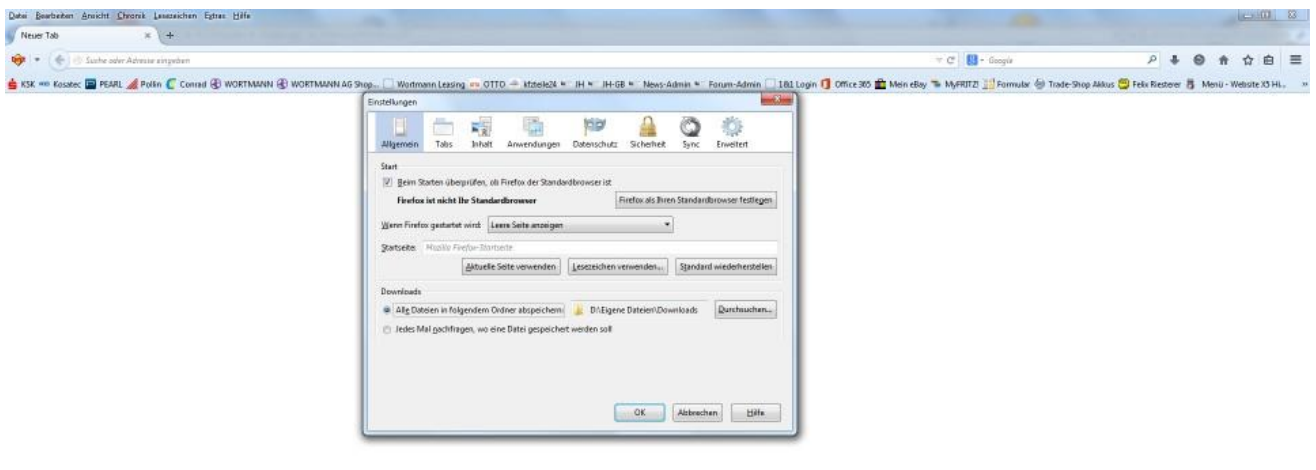

Als nächstes sollten die Einstellungen im Internet-Browser (hier Firefox) noch geändert werden. Dazu klickt man auf "EXTRAS" und ändert im Reiter "ALLGEMEIN" den Downloadort auf "D:\Eigene Dateien\Downloads". Damit ist gewährleistet, daß bei einer evtl. notwendigen Wiederherstellung aus einer Sicherung oder einer Neuinstallation von Windows die geladenen Dateien noch vorhanden sind.

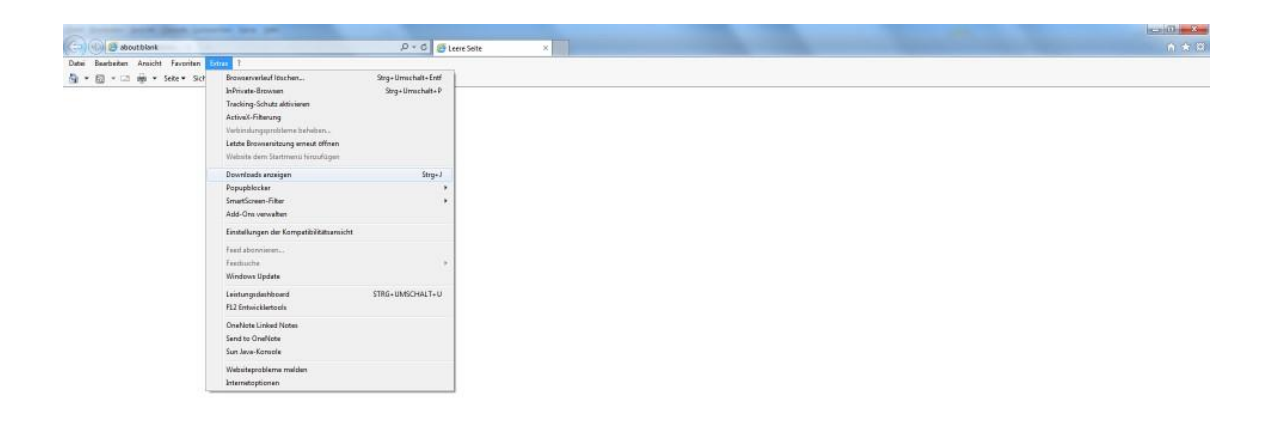

Im "INTERNET-EXPLORER" ist das etwas umständlicher. Hier klickt man auch auf "EXTRAS", dann auf "DOWNLOADS ANZEIGEN" und dann im Fenster unten links auf "OPTIONEN". Hier

kann man den standardmäßigen Downloadort über "DURCHSUCHEN" ebenfalls auf "D:\Eigene Dateien\Downloads umstellen.

 $\frac{1}{2}$  8

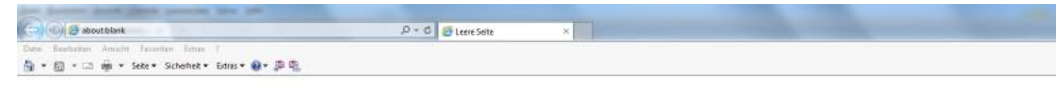

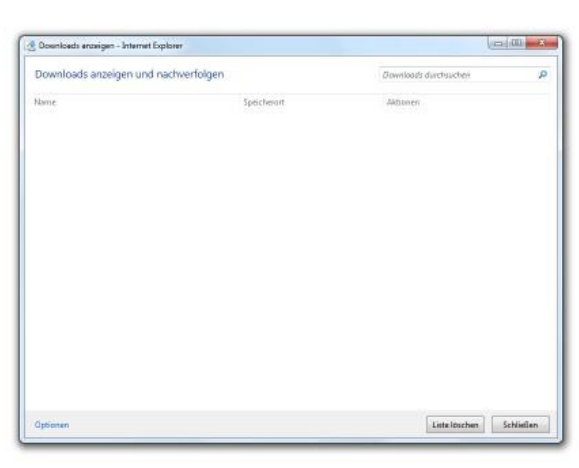

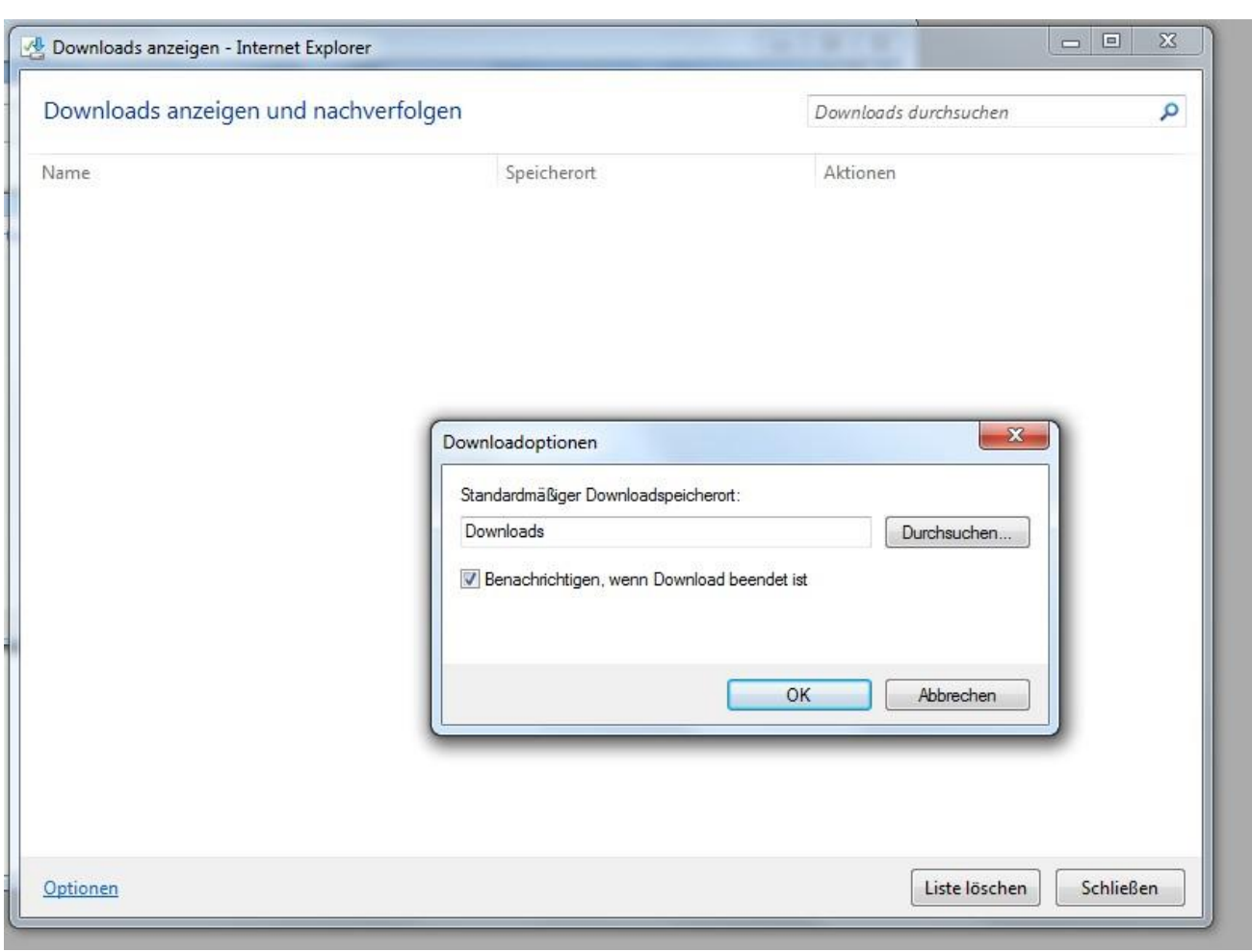

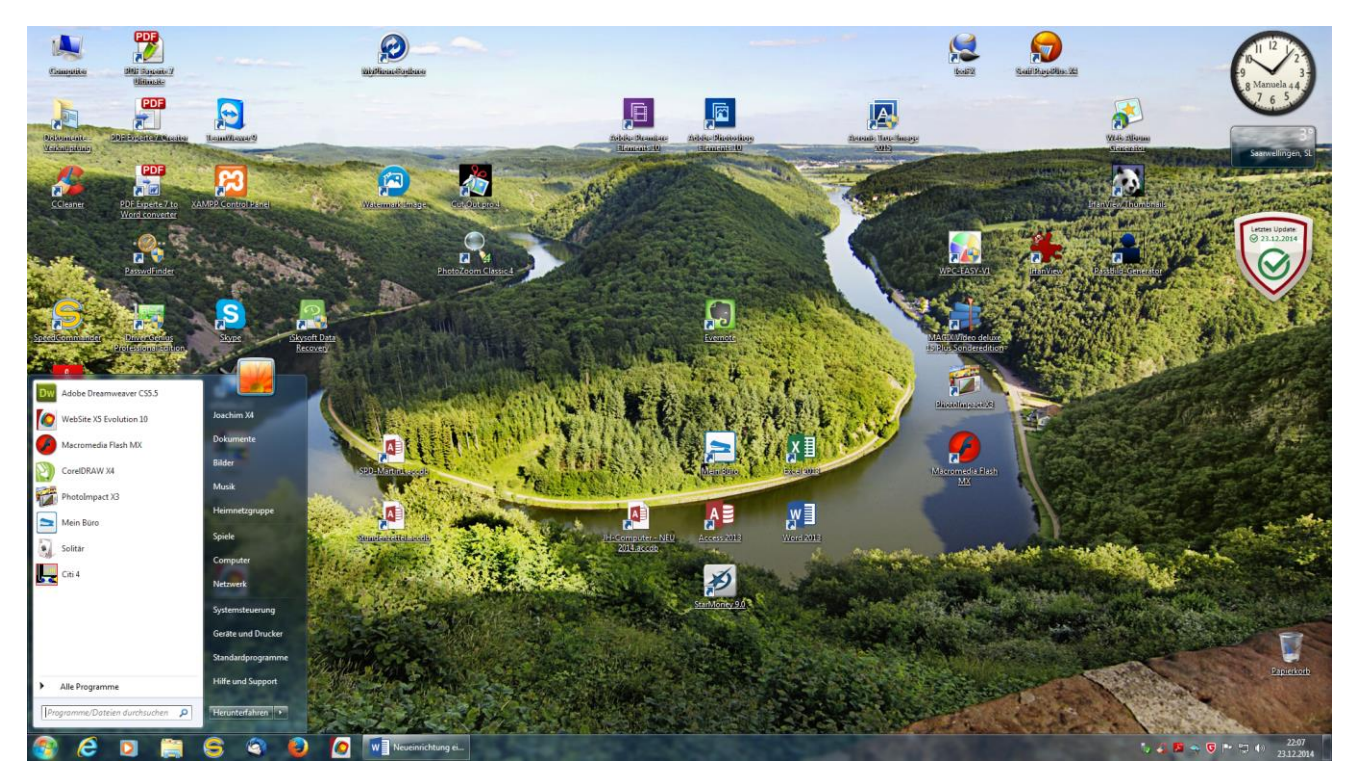

Als letzte sinnvolle Änderung bietet sich nun noch an, daß die Verknüpfungen im Startmenü angepaßt werden. Dazu setzt man den Mauszeiger z.B. auf "DOKUMENTE" und ruft mit einen Rechtsklick die Eigenschaften auf.

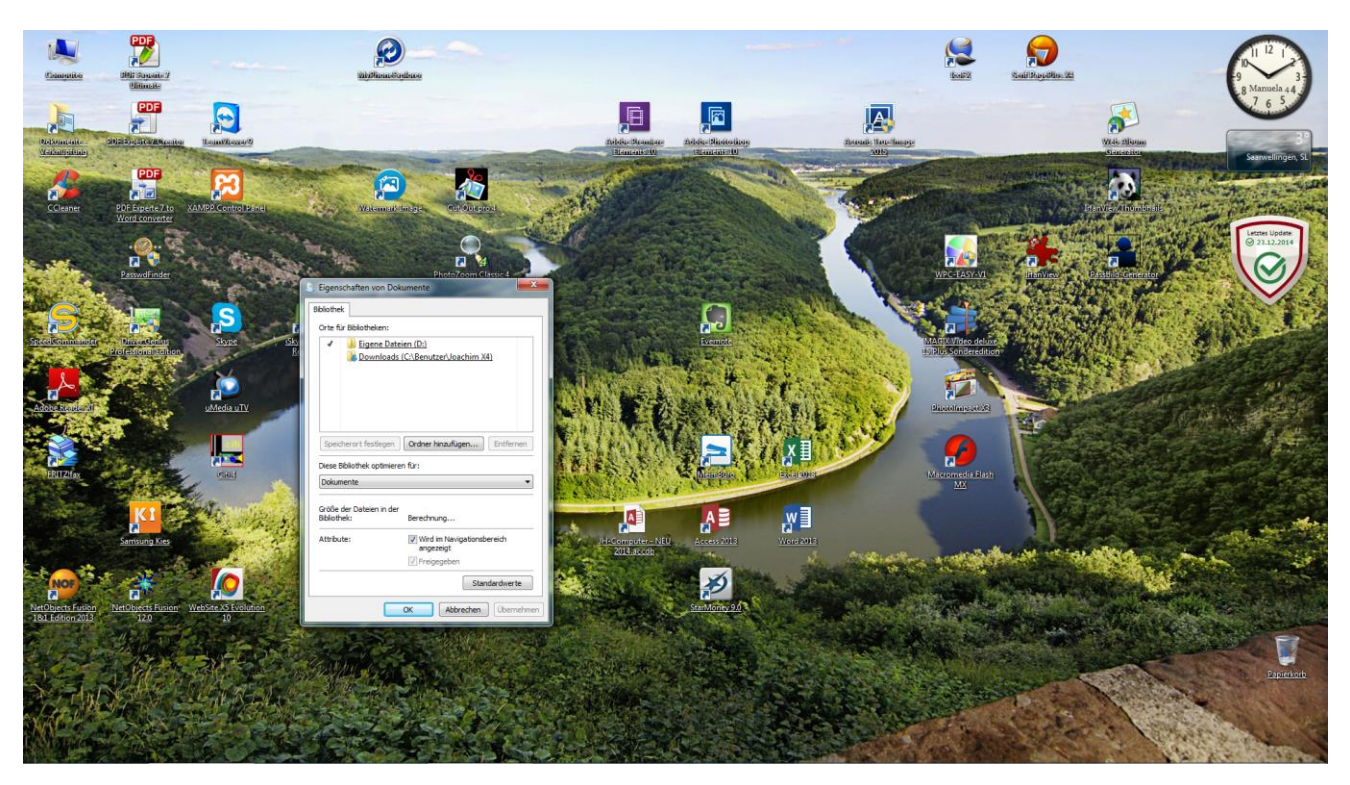

Im erscheinenden Fenster ändert man über "ORDNER HINZUFÜGEN" den Ordner in "D:\Eigene Dateien. Dann markiert man durch anklicken den Ordner und mit einem Klick auf Standardort festlegen setzt man das Häkchen davor. Die dann noch vorhandenen Ordner kann man durch anklicken und löschen entfernen( Wegen der Übersichtlichkeit).

Genauso werden dann noch die Verknüpfungen für "EIGENE MUSIK" und EIGENE BILDER" geändert und ggf. noch "EIGENE VIDEOS". Jetzt hat man immer schnellen Zugriff auf die Ordner auf Laufwerk D:\ und hat keine Ordner auf dem Desktop, die bei einer Wiederherstellung oder Neuinstallation verloren gehen würden.